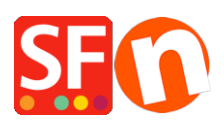

[Actualités](https://shopfactory.deskpro.com/fr/news) > [Current ShopFactory release](https://shopfactory.deskpro.com/fr/news/current-shopfactory-release) > [Current ShopFactory V14 Release](https://shopfactory.deskpro.com/fr/news/posts/current-shopfactory-v14-release)

## Current ShopFactory V14 Release

2022-05-11 - Merliza N. - [Current ShopFactory release](https://shopfactory.deskpro.com/fr/news/current-shopfactory-release)

ShopFactory V14.6.0 Build:23122 (Release Date: 05-05-2023)

[Click here to download the latest SF14 build](https://download.shopfactory.com/v14_shopfactory_paid.exe)

This latest build improves/fixes the following:

**SF-3026:** English-Australia (en-au) language now supported in Language Link

**SF-3019:** Fix the filter-enabled departments (that was incorrectly including its productloop twice)

**SF-2995:** Fix PayPal Checkout Pay Later messaging where it wasn't updating with 'Options and Choices' prices

- Improve loading performance on department filter pages.

**SF-3025:** Fix for SFX-SHA\_1 productloop style and 'Link Image To' feature: Unable to navigate into linked page when clicked on. A grey overlay appears instead.

**SF-3028:** Fix YouTube videos crash in SF internal preview

**SF-3029:** Fix language href tags for SEO

**SF-3031:** Fix 'Doofinder Search app' Redirection feature

change setting as suggested by Doofinder support

Update missing German translations

**SF-2995:** PayPal Checkout: Pay Later messaging doesn't update with Options and Choices prices

- Improve loading performance on department filter pages.

**SF-3033:** UTF-8 characters will sometimes not be found by PHPSearch.

**SF-3034: Language Link -** Fix access to PageFootnote in other languages if the main language PageFootnote is empty.

**SF-3033:** UTF-8 characters will sometimes not be found by PHPSearch.

1. Download and install the latest release: ShopFactory V14

- 2. Open your shop in ShopFactory.
- 3. Optional: Enable 'Rebuild all' from 'Settings' menu then click on 'Preview' -> Preview in external browser. Go back to the ShopFactory editor and untick 'Rebuild all' from the Settings menu
- 4. Save and preview your shop in external browser. Place a test order to ensure secure checkout works.
- 5. Publish your shop again.